## **SUN 2000 MCS - Disketten Images erstellen**

Die Image der SUN Disketten können unter Linux (z.B. Ubuntu) mit "dd" erstellt werden.

Terminal öffnen und "sudo dd if=/dev/fd0 of=./disk.img" eingeben. Es wird die Diskette gelesen und als Image "disk.img" im aktuellen Verzeichnis, i.d.R. Home-Verzeichnis, abgelegt.

## **Hinweis:**

Wird ein USB Diskettenlaufwerk verwendet, so kann beim Verbinden das Device ohne Diskette ermittelt werden:

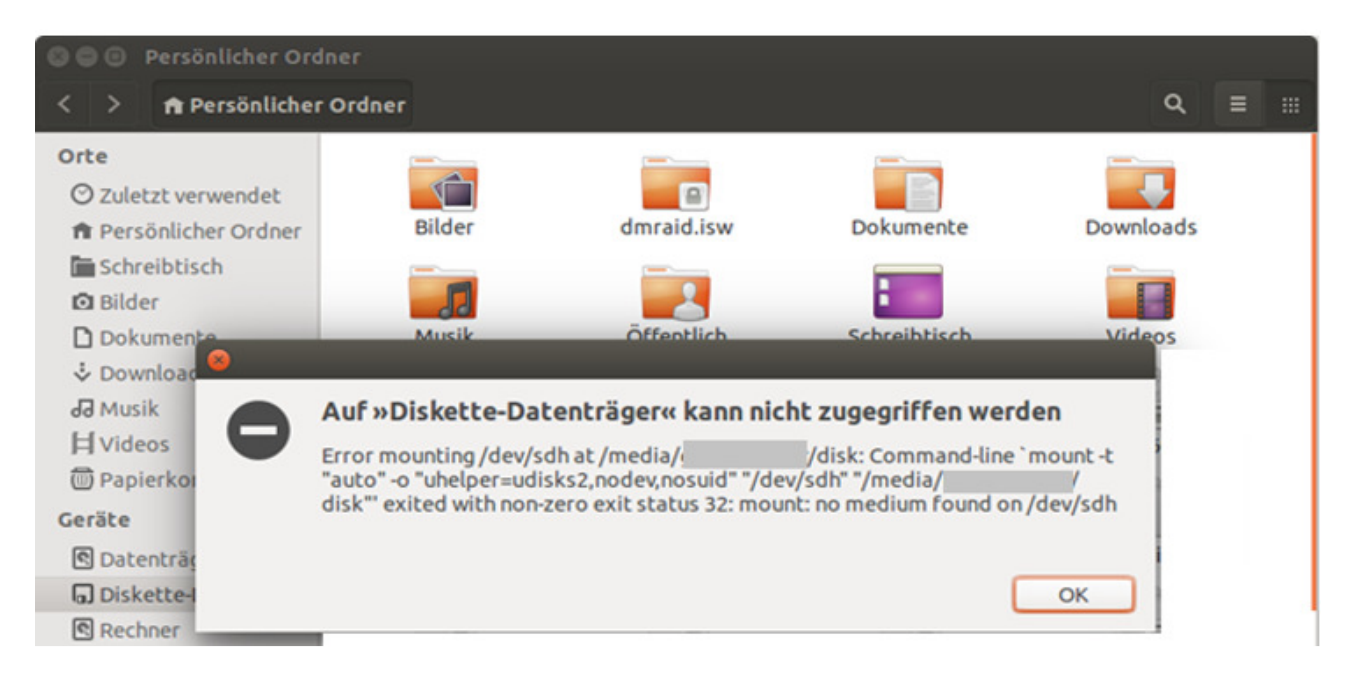

In diesem Falle ../dev/sdh"

Beispiel:

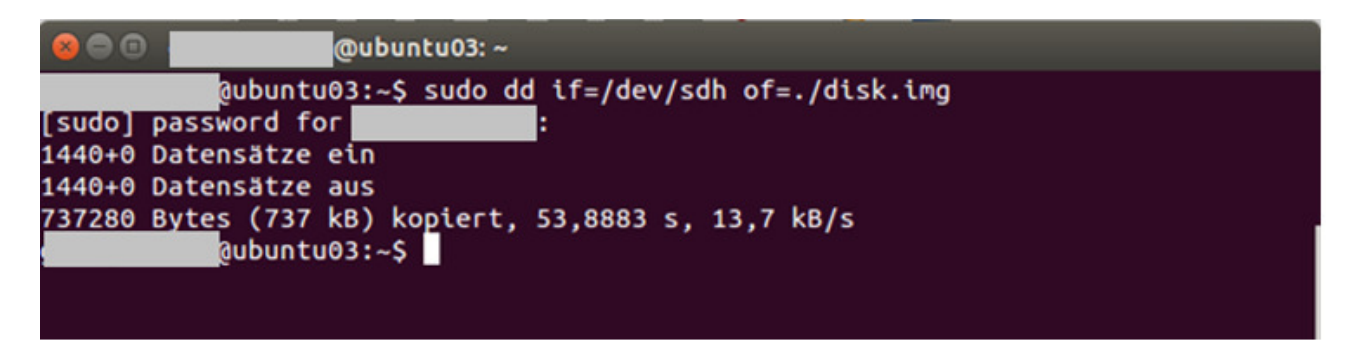

Hinweis: "dd" muss als root, bzw. über SUDO mit anschließender Passworteingabe ausgeführt werden. Alternativ kann auch ein root-Terminal gemacht werden.